# Synology®

# **Synology DiskStation DS718j+**

**Інструкція зі встановлення**

# Зміст

### Розділ 1. Перед початком роботи

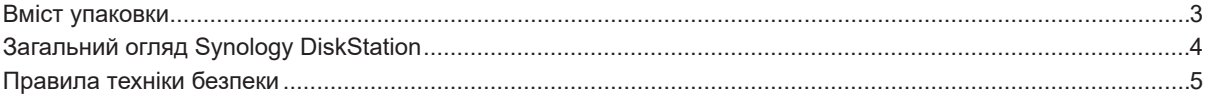

### Розділ 2. Встановлення обладнання

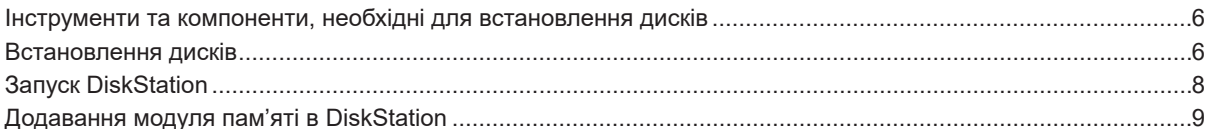

### Розділ 3. Встановлення DSM на DiskStation

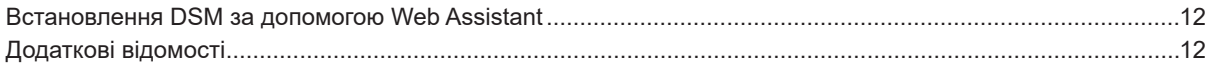

### Додаток А. Характеристики

### Додаток Б. Таблиця світлодіодних індикаторів

## **Перед початком роботи**

Дякуємо за придбання продукції Synology! Перед встановленням DiskStation перевірте вміст упаковки, щоб переконатися, що всі перераховані нижче компоненти є в наявності. Ознайомтеся з інструкціями з безпеки, щоб уникнути травмування та пошкодження пристрою DiskStation.

*Примітка.* Всі зображення наведені для ознайомлення. Фактичний вигляд продукту може відрізнятися від зображення.

### **Вміст упаковки**

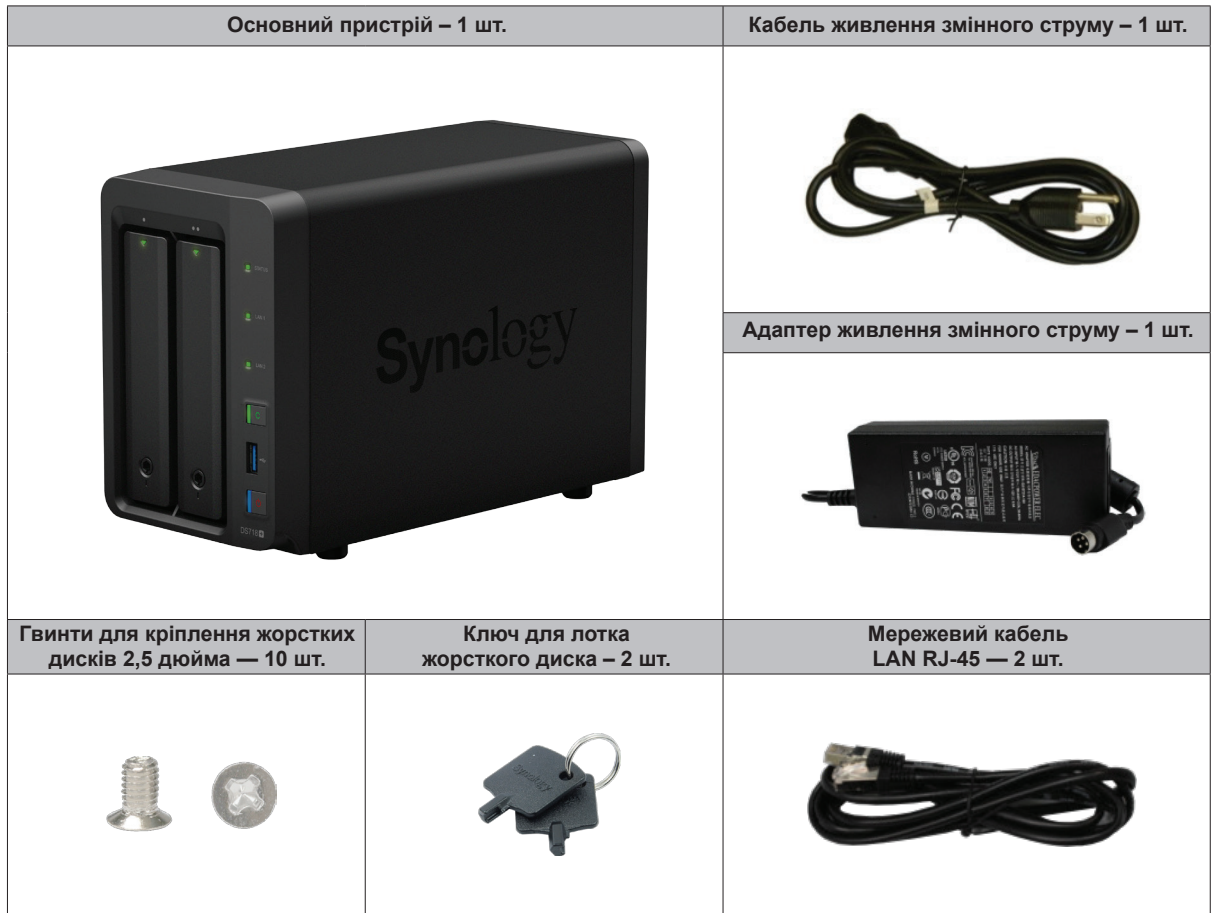

Розділ

**1**

## **Загальний огляд Synology DiskStation**

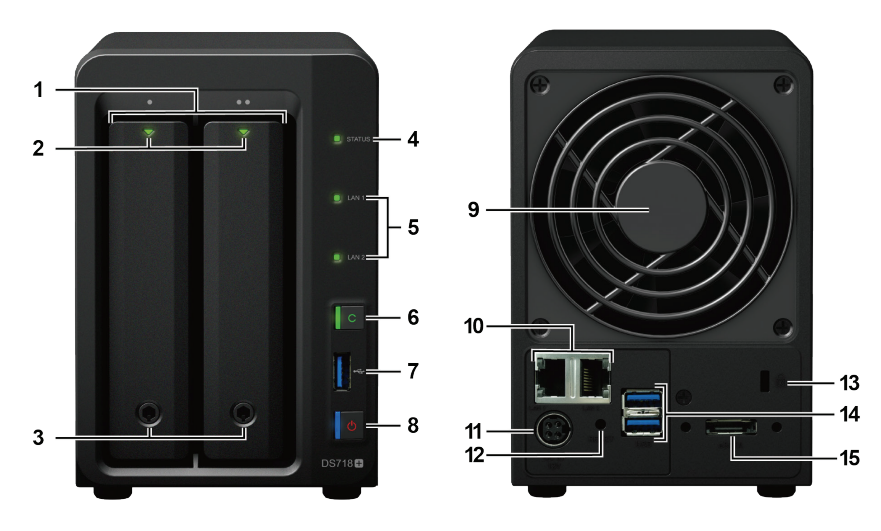

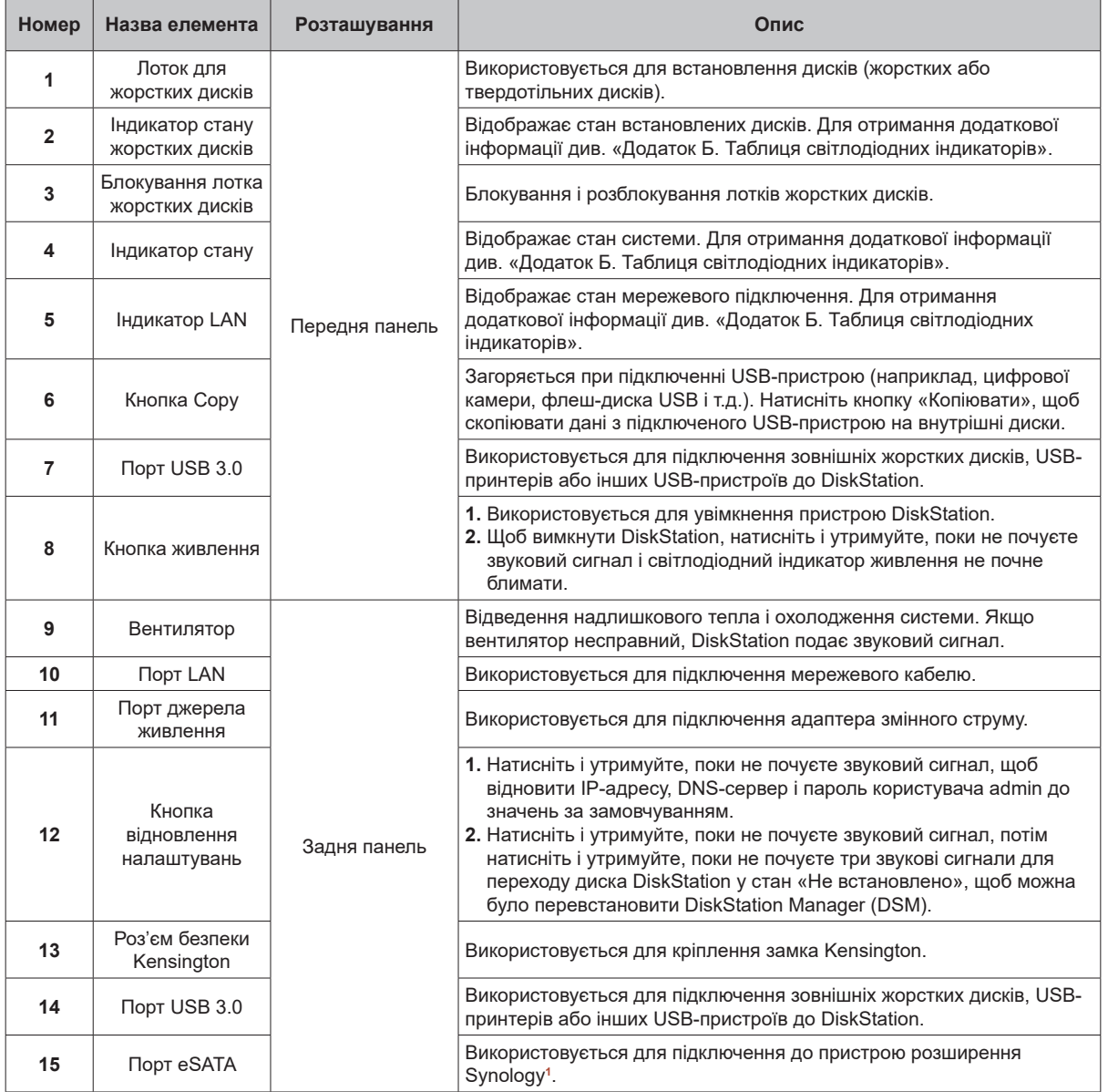

**<sup>1</sup>** Додаткову інформацію про пристрої розширення Synology, сумісні з серверами DiskStation, див. на веб-сайті **www.synology.com**.

Розділ 1. Перед початком роботи

**4**

## **Правила техніки безпеки**

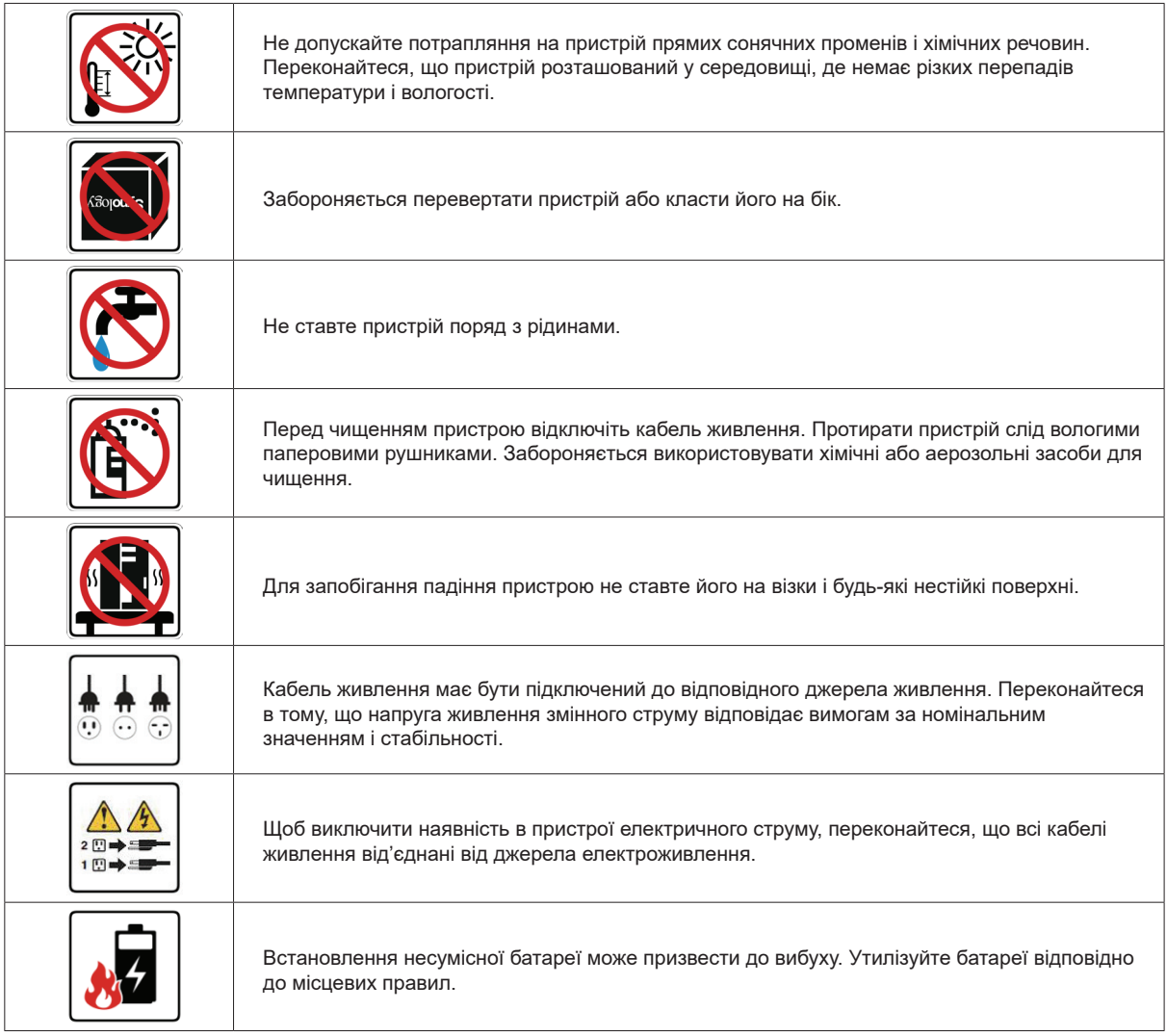

# **Встановлення обладнання 2**

## **Інструменти та компоненти, необхідні для встановлення дисків**

#### • Викрутка

• Один жорсткий диск SATA 3,5 або 2,5 дюйма (для перегляду сумісних моделей жорстких дисків відвідайте веб-сайт **www.synology.com**)

Розділ

*Увага:* при встановленні диска з даними система форматує жорсткий диск і стирає всі дані. Створіть резервну копію даних перед встановленням.

### **Встановлення дисків**

**1.** Натисніть на нижню частину лотка для жорстких дисків, щоб висунути ручку.

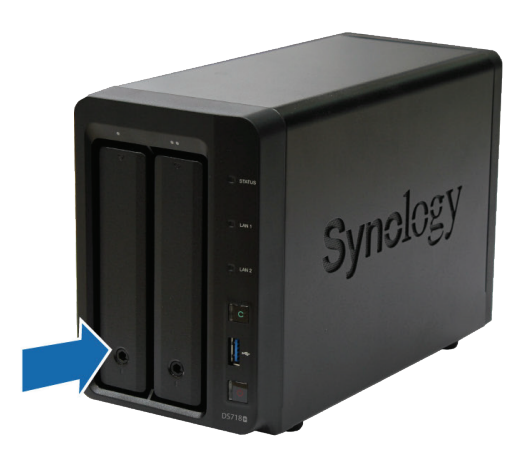

**2.** Потягніть ручку лотка, як показано на малюнку, щоб вийняти лоток жорстких дисків.

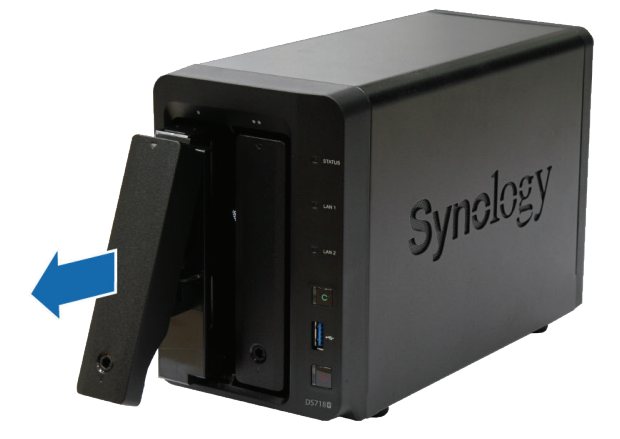

- **3.** Встановіть жорсткі диски в лотки.
	- **Для дисків 3,5 дюйма:** вийміть кріпильні панелі, розташовані на бічних частинах лотка диска. Помістіть диск у лоток. Потім вставте кріпильні панелі для фіксації диска.

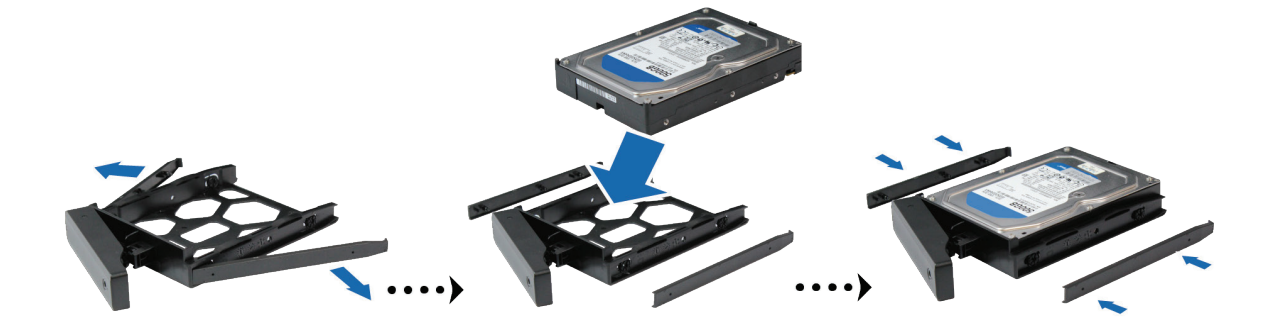

**• Для дисків 2,5 дюйма:** вийміть кріпильні панелі, розташовані на бічних частинах лотка диска і покладіть їх у надійне місце. Встановіть диск у ділянку лотка, відмічену синім кольором (див. малюнок нижче). Переверніть лоток верхньою частиною вниз і закрутіть гвинти для фіксації жорсткого диска.

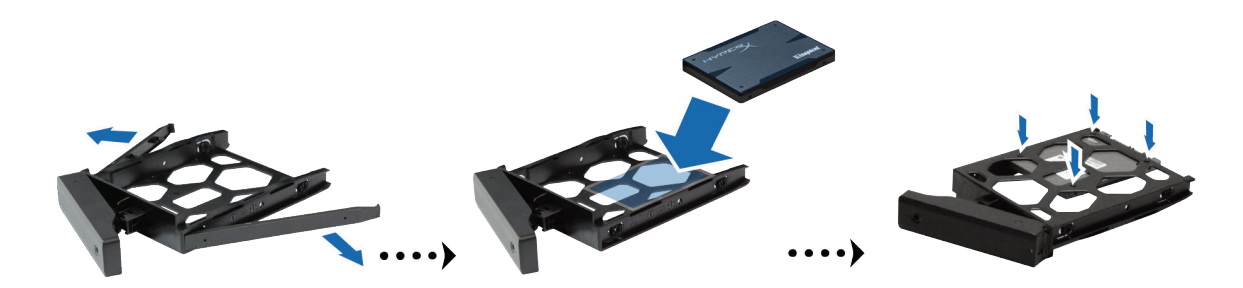

**4.** Вставте лоток зі встановленим жорстким диском в порожній відсік жорстких дисків.

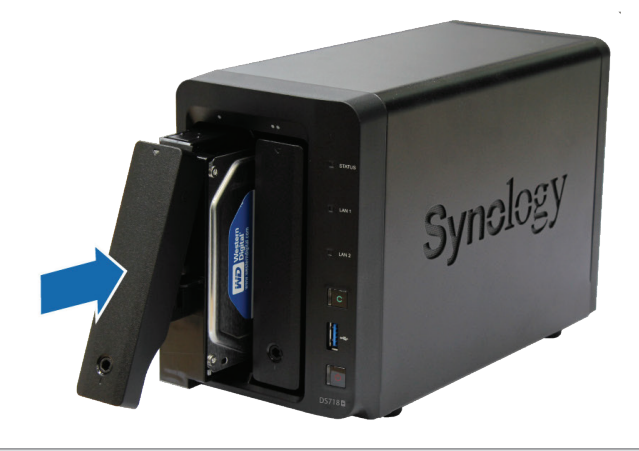

*Примітка:* Переконайтеся, що лоток встановлений до упору. В іншому разі диск може працювати з помилками.

**5.** Зафіксуйте лоток для жорстких дисків на місці, посунувши ручку врівень з передньою панеллю.

**6.** Встановіть ключ лотка жорстких дисків в кріплення лотка жорстких дисків і поверніть ключ за годинниковою стрілкою (до положення «I»), щоб заблокувати ручки відсіків жорстких дисків, потім витягніть ключ.

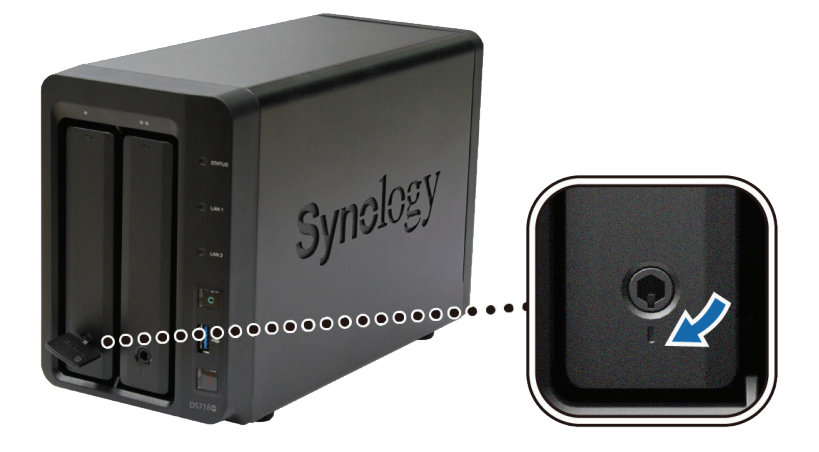

- **7.** Повторіть описану вище процедуру для всіх підготовлених жорстких дисків.
- **8.** Нумерація дисків показана на малюнку нижче.

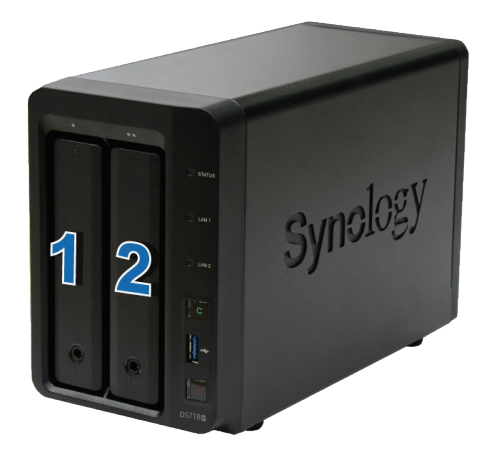

*Примітка:* Якщо необхідно створити том RAID, то для максимального використання дискового простору рекомендується встановлювати жорсткі диски однакової ємності.

## **Запуск DiskStation**

**1.** За допомогою кабелю локальної мережі підключіть DiskStation до комутатора, маршрутизатора або концентратора.

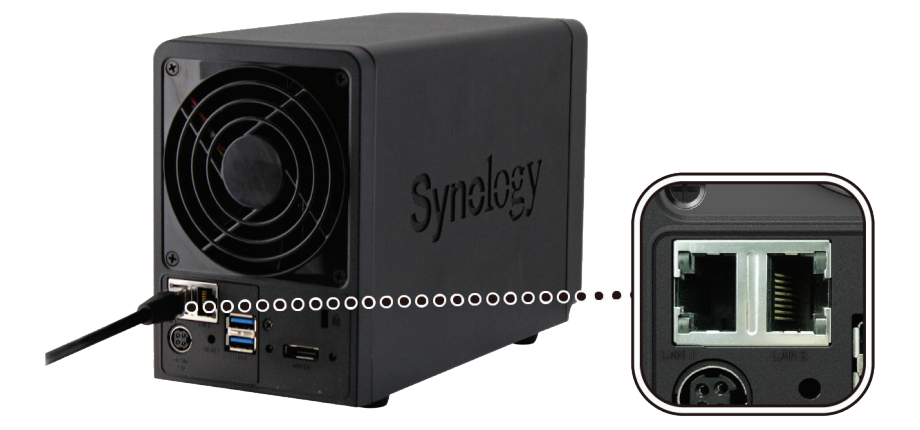

**2.** Підключіть адаптер живлення змінного струму до порту живлення DiskStation. Підключіть один кінець кабелю змінного струму до адаптера живлення змінного струму, а інший кінець – до розетки.

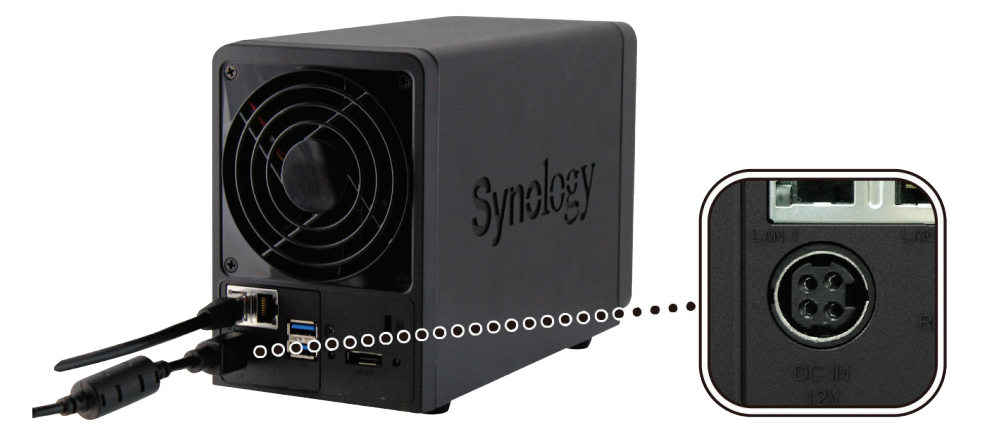

**3.** Натисніть кнопку живлення, щоб увімкнути DiskStation.

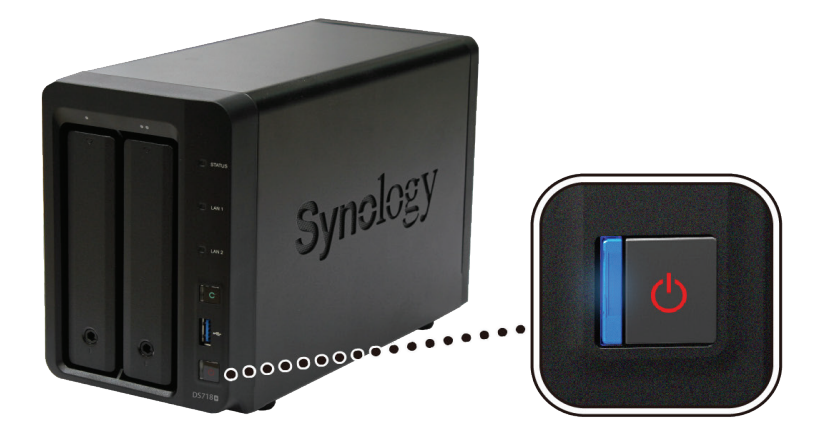

Готово! Тепер пристрій DiskStation перебуває в мережі і доступний для всіх комп'ютерів, під'єднаних до цієї мережі.

## **Додавання модуля пам'яті в DiskStation**

Додатковий модуль пам'яті Synology призначений для збільшення об'єму пам'яті DiskStation. Виконайте такі дії для встановленя, перевірки або видалення модуля пам'яті на DiskStation.

#### **Встановлення модуля пам'яті в DiskStation**

- **1.** Вимкніть DiskStation. Від'єднайте всі кабелі, підключені до DiskStation, щоб уникнути пошкоджень.
- **2.** Слоти пам'яті розташовуються на правій внутрішній панелі корпусу DiskStation.
- **3.** Вийміть два лотка жорстких дисків з двох відсіків жорстких дисків. Ви побачите один вільний слот для збільшення об'єму пам'яті.

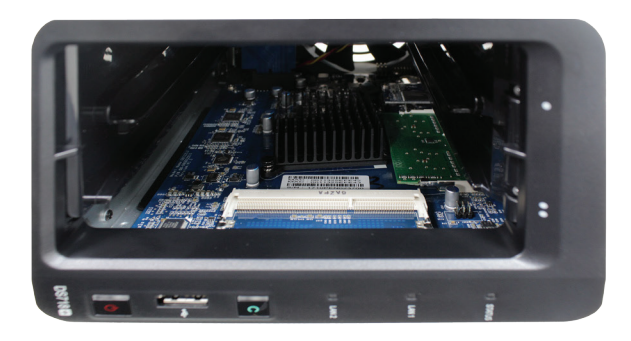

#### *Важливо!*

**1.** При знятті лотків жорстких дисків чутливі внутрішні компоненти піддаються зовнішньому впливу. Не чіпайте внутрішні компоненти за винятком блоку пам'яті, який ви збираєтеся вийняти або додати. **2.** Не виймайте попередньо встановлений модуль пам'яті. В іншому разі гарантія буде анульована.

#### **4.** Вставте в вільний слот новий модуль пам'яті:

**•** Вирівняйте позолочені контакти модуля пам'яті відповідно до вільного слота модуля пам'яті. Вставте в слот модуль пам'яті. Переконайтеся, що модуль вставлений повністю.

**•** Натисніть на модуль пам'яті (помірно) до тих пір, поки він не клацне.

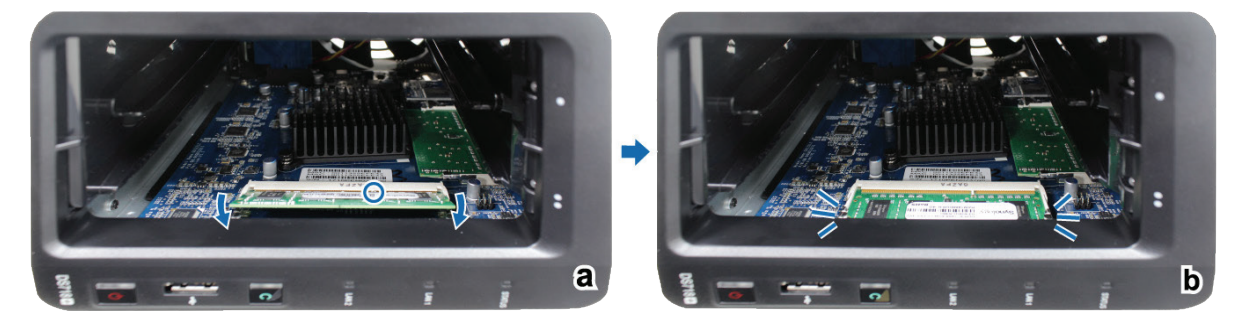

*Важливо!* Тримайте модуль пам'яті за краї, не торкайтеся позолочених контактів.

*Примітка.* Компанія Synology не надає повну гарантію або технічну підтримку, якщо для збільшення об'єму пам'яті використовуються модулі пам'яті інших виробників.

- **5.** Вставте два лотка жорстких дисків назад у відсіки жорстких дисків.
- **6.** Підключіть кабелі, від'єднані на кроці 1, і натисніть та утримуйте кнопку живлення, щоб увімкнути DiskStation.

#### **Перевірка сумісності DiskStation з новим обсягом пам'яті:**

- **1.** Встановіть DiskStation Manager (DSM). Для отримання додаткової інформації див. наступний розділ.
- **2.** Увійдіть у DSM, використовуючи системний запис адміністратора **admin** або користувача, який належить до групи **administrators**.
- **3.** Встановіть прапорець **Загальний обсяг фізичної пам'яті** в пункті **Панель керування** > **Інформаційний центр**.

Якщо DiskStation не розпізнає пам'ять або не запускається, переконайтеся, що модуль пам'яті встановлено правильно.

Розділ 2. Встановлення обладнання **10**

#### **Видалення модуля пам'яті**

**1.** Виконайте кроки 1 і 2 розділу «Встановлення модуля пам'яті», щоб вимкнути пристрій DiskStation,

від'єднайте кабелі і витягніть два лотка жорстких дисків.

**2.** Розтисніть важелі з двох сторін модуля пам'яті. Тепер модуль пам'яті можна виймати з гнізда.

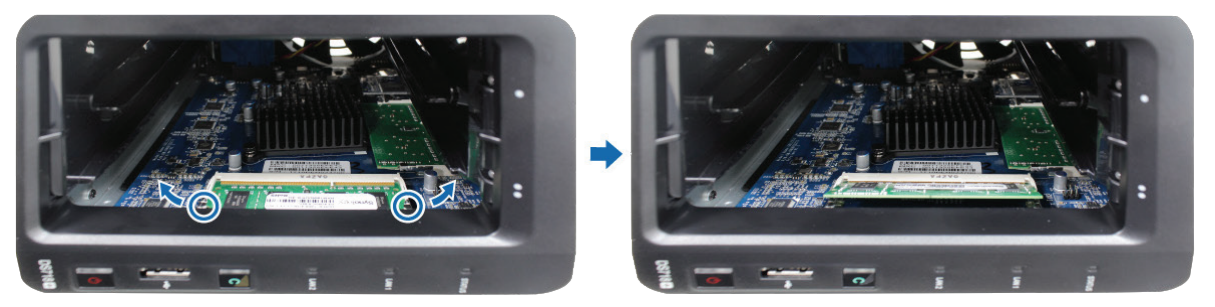

- **3.** Утримуючи модуль пам'яті за краї, вийміть його з гнізда.
- **4.** Вставте лотки жорстких дисків назад у відсіки жорстких дисків.
- **5.** Повторно підключіть кабелі, від'єднані на кроці 1. Тепер можна увімкнути DiskStation.

# **Встановлення DSM на DiskStation**

Після налаштування обладнання встановіть на DiskStation програмне забезпечення DiskStation Manager (DSM) – операційну систему Synology на основі браузера.

**3**

Розділ

### **Встановлення DSM за допомогою Web Assistant**

У пристрій DiskStation вбудовано інструмент **Web Assistant**, який дозволяє завантажувати останню версію DSM з інтернету і встановлювати її на DiskStation. Для використання Web Assistant виконайте такі дії.

- **1.** Увімкніть DiskStation.
- **2.** Відкрийте браузер на комп'ютері, який під'єднаний до тієї ж мережі, що і DiskStation.
- **3.** В адресному рядку браузера введіть:
	- **•** find.synology.com
	- **•** diskstation:5000
- **4.** Web Assistant запуститься в браузері. Буде виконаний пошук пристрою DiskStation в локальній мережі. Пристрій DiskStation має перебувати у стані **Не встановлено**.

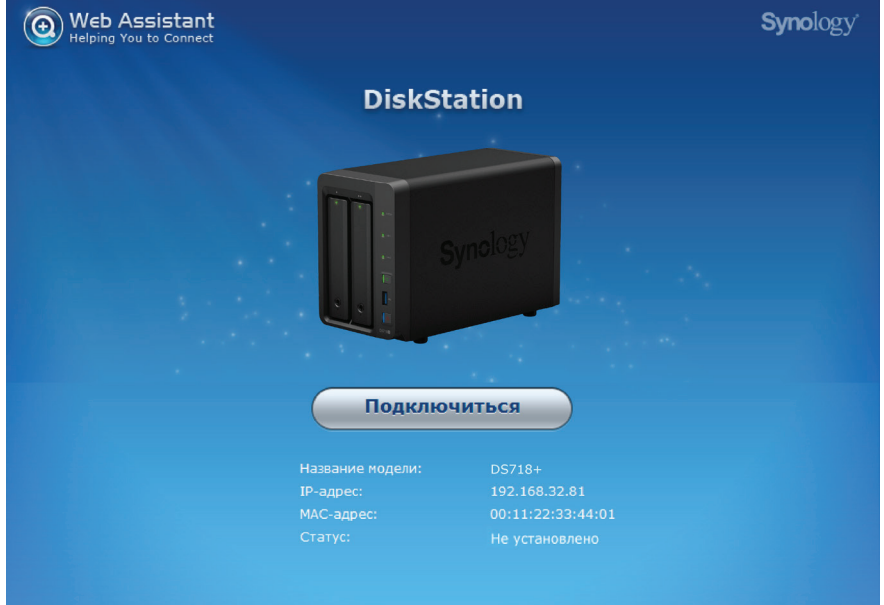

**5.** Натисніть кнопку **Підключитися**, щоб почати процес встановлення, дотримуйтесь інструкцій на екрані.

#### *Примітка*

- **1.** DiskStation потрібно підключити до інтернету для встановлення DSM за допомогою Web Assistant.
- **2.** Рекомендовані браузери: Chrome, Firefox.
- **3.** Пристрій DiskStation і комп'ютер мають бути підключені до однієї локальної мережі.

### **Додаткові відомості**

Готово! Система DiskStation готова до використання. Додаткові відомості або онлайн-ресурси про DiskStation див. на веб-сайті **www.synology.com**.

## **Характеристики**

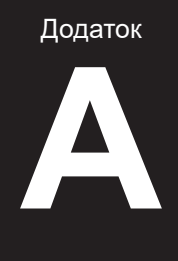

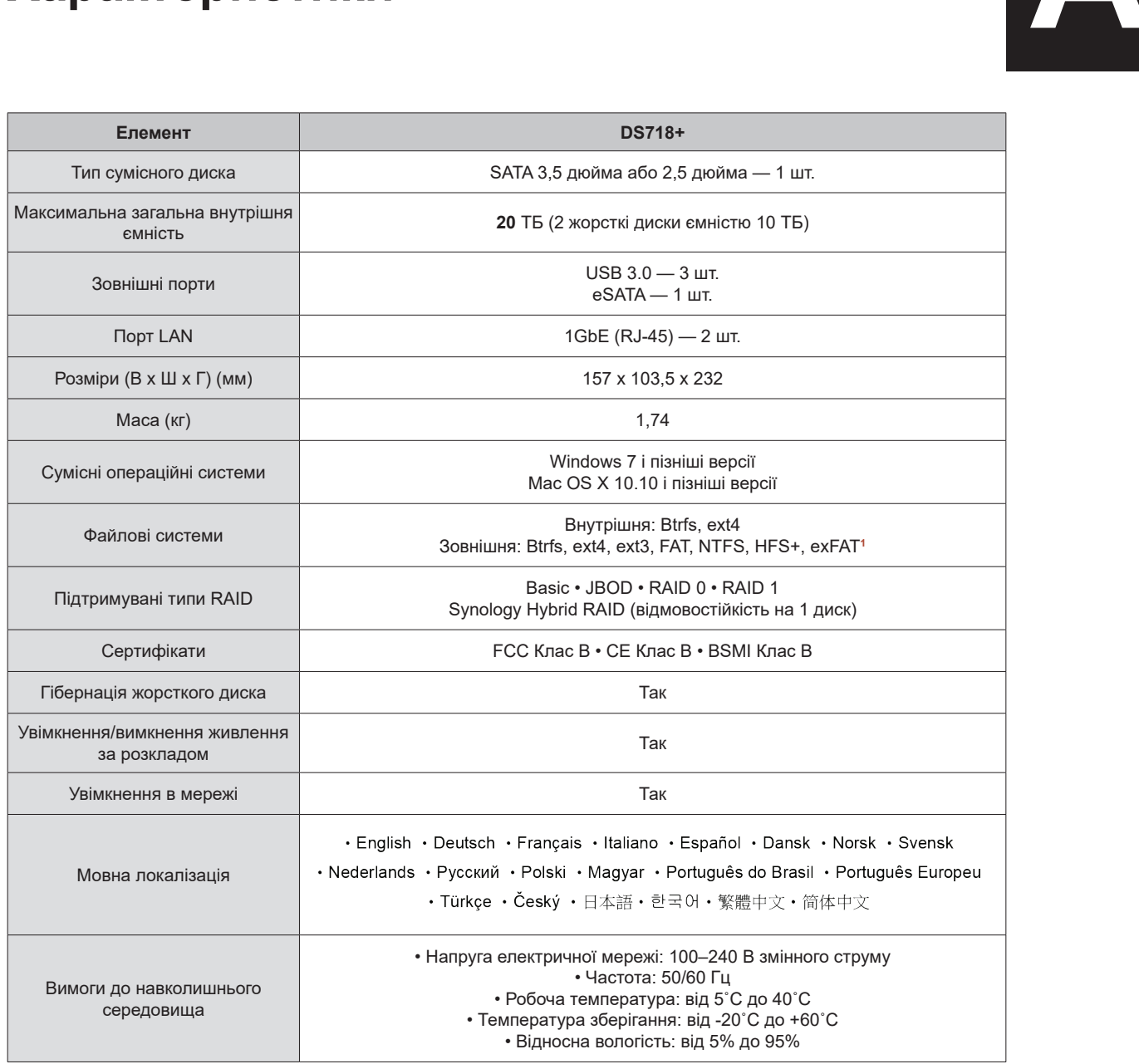

**Примітка.** Характеристики моделей можуть бути змінені без попереднього повідомлення. Для отримання актуальної інформації відвідайте сайт **www.synology.com**. веб-сайте **www.synology.com**.

• Относительная влажность: 5–95%

**<sup>1</sup>** Для підтримки exFAT необхідно придбати і завантажити exFAT Access в Центрі пакетів.

Для поддержки exFAT необходимо приобрести и скачать exFAT Access в Центре пакетов.

# **Таблиця світлодіодних індикаторів Б**

Додаток

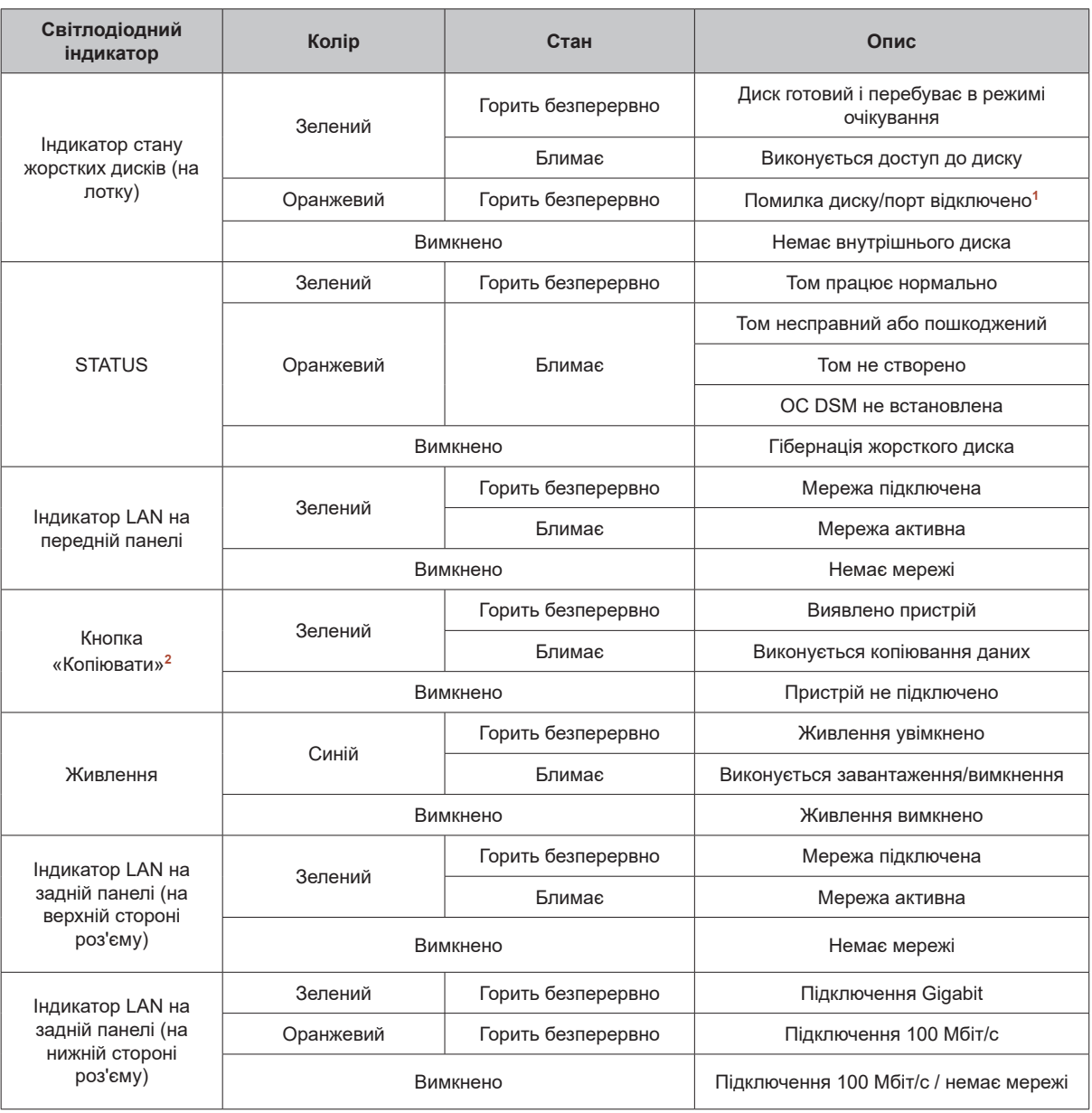

*Примітка.* Характеристики моделей можуть бути змінені без попереднього повідомлення. Для отримання актуальної інформації відвідайте сайт **www.synology.com**.

**<sup>2</sup>** Для моделей з кнопкою копіювання в DSM за замовчуванням встановлений пакет USB Copy.

**<sup>1</sup>** Перезапустіть DiskStation або перевстановіть диски, потім запустіть діагностичний засіб виробника для HDD/SSD, щоб перевірити стан дисків. Якщо ви можете увійти в DSM, запустіть вбудований тест S.M.A.R.T. для сканування дисків. Якщо це не вирішить проблему, зверніться до служби технічної підтримки Synology.

## **Гарантійні зобов'язання**

Шановний Покупець! Вітаємо Вас з придбанням продукту торговельної марки SYNOLOGY, який був розроблений та виготовлений у відповідності до найвищих стандартів якості, та дякуємо Вам за те, що Ви обрали саме цей прилад.

Просимо Вас зберігати талон протягом гарантійного періоду. При купівлі виробу вимагайте повного заповнення гарантійного талону.

- **1.** Гарантійне обслуговування здійснюється лише за наявності правильно і чітко заповненого оригінального гарантійного талону, у якому вказані: модель виробу, дата продажу, серійний номер, термін гарантійного обслуговування, та печатки фірми-продавця.\*
- **2.** Термін гарантійного обслуговування складає 36 місяців з дня продажу.
- **3.** Виріб призначений для використання у споживчих цілях. У разі використання виробу в комерційній діяльності продавець/виробник не несе гарантійних зобов`язань, сервісне обслуговування виконується на платній основі.
- **4.** Гарантійний ремонт виконується впродовж терміну, вказаного в гарантійному талоні на виріб, в авторизованому сервіс-центрі на умовах та в строки, визначені чинним законодавством України.
- **5.** Виріб знімається з гарантії у випадку порушення споживачем правил експлуатації, викладених в інструкції з виробу.
- **6.** Виріб знімається з гарантійного обслуговування у випадках:
	- використання не за призначенням та не у споживчих цілях;
	- механічні пошкодження;
	- пошкодження, що виникли у наслідок потрапляння всередину виробу сторонніх предметів, речовин, рідин, комах;
	- пошкодження, що викликані стихійними лихами (дощем, вітром, блискавкою та ін.), пожежею, побутовими факторами (надмірна вологість, запиленість, агресивне середовище та ін.);
	- пошкодження, що викликані невідповідністю параметрів живлення, кабельних мереж державним стандартам та інших подібних факторів;
	- при експлуатації обладнання в електромережі з відсутнім єдиним контуром заземлення;
	- при порушенні пломб, встановлених на виробі;
	- відсутності серійного номера пристрою, або неможливості його ідентифікувати.
- **7.** Гарантія не розповсюджується на витратні матеріали та аксесуари.
- **8.** Строк служби складає 36 місяців.

#### **Авторизований сервісний центр ІП «І-АР-СІ»**

**Адреса:** вул. Марка Вовчка, 18-А, Київ, 04073, Україна **Тел.:** 0 800 300 345; (044) 230 34 84; 390 55 12 www.erc.ua/service

## **Гарантійний талон**

Найменування виробу: и поледительно по поледительно по поледительно по по-

Номер моделі/Серійний номер: \_\_\_\_\_\_\_\_\_\_\_\_\_\_\_\_\_\_\_\_\_\_\_\_\_\_\_\_\_\_\_

Дата продажу:

Найменування та адреса

торговельної організації: \_\_\_\_\_\_\_\_\_\_\_\_\_\_\_\_\_\_\_\_\_\_

Підпис продавця:

Виріб перевірено в присутності споживача:

 $\overline{\phantom{a}}$  , and the contribution of the contribution of  $\overline{\phantom{a}}$  , and  $\overline{\phantom{a}}$  , and  $\overline{\phantom{a}}$  , and  $\overline{\phantom{a}}$  , and  $\overline{\phantom{a}}$  , and  $\overline{\phantom{a}}$  , and  $\overline{\phantom{a}}$  , and  $\overline{\phantom{a}}$  , and  $\overline{\phantom{a}}$  , and

Печатка торговельної організації

\* Відривні талони на технічне обслуговування надаються авторизованим сервісним центром.

 $\mathcal{L}_\text{max}$ 

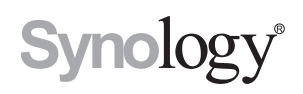